# Und so funktioniert es:

#### ANMELDUNG:

Anmeldeformular ausfüllen und baldmöglichst im Sekretariat abgeben.

#### BUCHUNGSKONTO AUFLADEN:

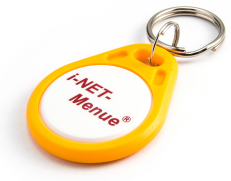

Ihr i-NET-Buchungskonto laden Sie per Überweisung auf. (Für den Chip werden Ihrem Buchungskonto 5,- Euro belastet. Nur für Essensbestellung notwendig!)

### Überweisen Sie zeitnah auf folgendes Bankkonto um Ihr Buchungskonto aufzuladen:

(Achtung: Überweisungen können je nach Bank mehrere Werktage benötigen!)

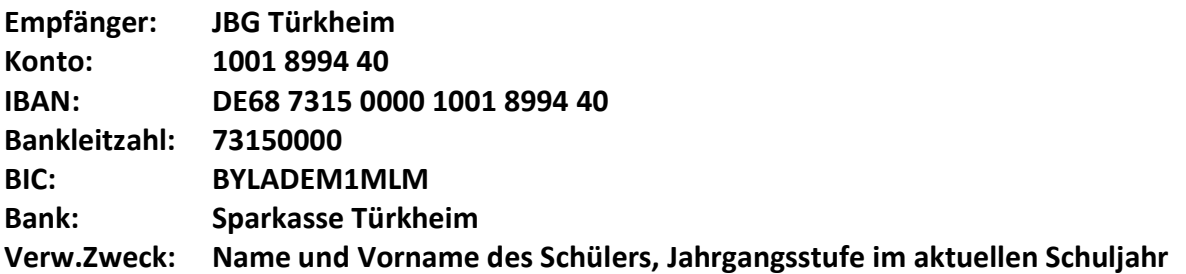

#### ZUGANGSDATEN:

Sobald das Geld auf unserem Treuhandkonto eingegangen ist (ca. 3-4 Werktage nach der Überweisung), können die SchülerInnen ihre persönlichen Zugangsdaten für Ihr Konto im Sekretariat abholen. Wurde im Anmeldeformular auch der Chip für das Mensa-Essen bestellt, wird dieser gleichzeitig mit ausgegeben.

Ab dem Zeitpunkt der Geldgutschrift können Abbuchung für z.B. Lektüren, Übungshefte, Papiergeld, Jahresbericht, Exkursionen etc. erfolgen und der Chip kann zur Bestellung des Essens am Bestellterminal in der Schule und zur Abholung des Essens in der Mensa verwendet werden.

Der aktuelle Kontostand des Essensteilnehmers wird nach dem Einloggen angezeigt. Zudem können Sie über das Internet die einzelnen Bestellvorgänge und Einzahlungen jederzeit im Verwaltungsbereich abrufen.

# BESTELLUNGEN / STORNIERUNGEN / KONTOAUSZUG:

Der Speiseplan ist unter folgender Internetadresse bzw. über unsere Homepage abrufbar:

#### http://jbg-tuerkheim.inetmenue.de

Hier können Sie mit Ihren persönlichen Zugangsdaten Essen bestellen, evtl. Stornierungen vornehmen und Ihren Kontoauszug einsehen. (Button "VERWALTUNG", nachdem Sie sich am System eingeloggt haben).

Bestellungen und Stornierung sind bis 8:00 Uhr am Essenstag möglich.

#### BESTELLTERMINAL in der Schule (Aula, Nähe Sporthalleneingang):

Hier können die Schüler den Speiseplan einsehen und mit Ihrem Chip Bestellungen oder Stornierungen vornehmen und Ihren Kontostand einsehen.

#### ESSENSAUSGABE:

Mit dem Chip weisen sich die SchülerInnen bei Abholung des Essens aus (Lesegerät an der Essenstheke in der Mensa). Chip bitte immer mitbringen!

# Häufig gestellte Fragen:

## Was mache ich, wenn ich den Chip vergessen habe?

In diesem Fall zum Sekretariat gehen, dort wird im System nachgesehen und eine Bestellbestätigung ausgestellt. Das sollte nicht oft vorkommen.

## Login und/oder Passwort vergessen: Im Sekretariat kann ein neues Passwort gesetzt werden.

Chip verloren: Bitte umgehend im Sekretariat Bescheid geben, damit die Chipzuordnung entfernt werden kann. Der Chip ist dann ohne Funktion. Es wird ein neuer Chip ausgestellt (€ 5,00) und alle bisherigen Daten werden umgeschrieben.

Sollte der Chip wieder gefunden werden, den Chip im Sekretariat wieder zuordnen lassen.

Kein ausreichendes Guthaben: Auf das Treuhandkonto wieder ausreichend Geld überweisen. (Bankverbindung wird nach dem Einloggen und Klick auf den Button "Verwaltung" oben rechts angezeigt)

Chip kann nicht gelesen werden: Bitte das Sekretariat informieren.

Es wurde kein Speiseplan eingepflegt: Beim Sekretariat oder dem Caterer nachfragen.

Eingezahlter Betrag wird noch nicht als Guthaben angezeigt: Bitte beachten Sie, dass Überweisungen einige Tage in Anspruch nehmen können.

## Wie ist es geregelt, wenn ich die Schule verlasse?

Das Restguthaben auf das Kundenkonto überwiesen. Der Chip ist Ihr Eigentum und kann behalten werden.

#### Ist der Chip eine "Geldkarte"?

Nein. Der Chip dient ausschließlich der Identifizierung, es ist dort kein Geld aufgeladen.

#### Wie bestelle ich?

elektronisch über Internet (PC oder Smartphone) http://jbg-tuerkheim.inetmenue.de oder über das Bestellterminal in der Aula

#### Wie bediene ich das Bestellterminal in der Aula?

Den Chip an das Terminal halten > es erscheint der persönliche Speiseplan > das gewünschte Menü antippen > Buchung durch Bestätigung

#### Wofür brauche ich den Chip?

- 1. um am Terminal das Menü zu buchen (bis 08:00 Uhr des Essenstages)
- 2. um am Terminal das Menü zu stornieren (bis 08:00 Uhr des Essenstages)
- 3. um in der Mensa das Essen abzuholen!

#### Wie setze ich den Chip in der Mensa bei der Essensausgabe ein?

Den Chip an das Lesegerät des Ausgabemonitors an der Theke der Essensausgabe halten > dann wird auf der Ausgabeseite in der Küche das entsprechende bestellte Menü angezeigt.

# Kann der Chip auch für weitere Anwendungen (Bibliothek, Lernmittel, Einsammeln Papiergeld,…) verwendet werden?

Der Chip wird nur für die Mensa benötigt. Über das Bildungskonto wird u.a. Papiergeld, Lektüren, Arbeitshefte, Exkursionen bis zu einem Betrag von ca. € 30,00 abgebucht. Sie werden immer per Mail informiert, wenn eine Abbuchung ansteht.